# **2. FEJEZET – VÁLTOZÓCSILLAG-TÉRKÉPEK**

A változócsillagok megtalálása kis gyakorlással könnyen fejleszthető. Ehhez megfelelő határmagnitúdójú, jól szerkesztett keresőtérképek állnak rendelkezésre. Szeretnénk észlelőinket az AAVSO által kiadott térképek használatára buzdítani, amivel elkerülhető a különböző forrásból származó térképeken feltüntetett eltérő fényességértékek okozta szórás az adatsorokban.

A jelenlegi szabványos AAVSO térképek az Interneten elérhető Változócsillag-rajzoló (Variable Star Plotter, VSP) szolgáltatás segítségével készülnek, és immár teljesen leváltották a régi, előre készített és letölthető, illetve nyomtatott formában megrendelhető térképeket.

### **Bevezetés a VSP használatába**

Az R Leonis változó példáján mutatjuk be a térképgenerálás roppant egyszerű folyamatát (2.1. ábra).

Nyissuk meg a VSP oldalát (www.aavso.org/vsp/) a jobb felső részben található "Plot a Quick Chart..." link segítségével.

1. Adjuk meg a változó nevét (példánkban "R Leo") a "What is the name, designation, or AUID of the object?" mezőben ("Mi a változó neve, jelzése, vagy AUID azonosítója?"). Kis- és nagy betűket egyaránt használhatunk.

2. Válasszuk ki a kívánt térkép léptékét a "Choose a predefined chart scale" ("Előre megadott lépték kiválasztása") legördülő menüből. A példában "B" léptékű térképet készítünk, amely 3 fokos látómezőt eredményez.

3. Hagyjuk változatlanul az űrlap többi mezőit.

4. Kattintsunk a "Plot Chart" ("Térkép rajzolása") gombra.

Rövid időn belül egy új böngésző-ablak nyílik meg, amelyben megjelenik az elkészült térkép (png formátumban). Ezt tetszésünk szerint kinyomtathatjuk vagy lementhetjük. Az elkészített térképet a 2.2-es ábrán láthatjuk.

Az alábbiakban a VSP űrlapon levő egyes mezőket ismertetjük.

WHAT IS THE NAME, DESIGNATION OR AUID OF THE OBJECT? – ("Mi az objektum neve, jelzése vagy AUID-azonosítója?") Adjuk meg a változócsillag nevét vagy egyéb azonosítóját (további részletek a 4. fejezetben találhatók). Megadható azonosító helyett koordináta is (rektaszcenzió és deklináció), amely a

rajzolt térkép közepét jelzi. Ennek használatát lásd később a "KOORDINÁTÁK ALAPJÁN TÖRTÉNŐ TÉRKÉPGENERÁLÁS" címszó alatt.

CHOOSE A PREDEFINED CHART SCALE  $-$  ( $EqV$ megadott térképskála kiválasztása") Válasszuk ki a kívánt térkép skáláját. A használt jelölésrendszer megegyezik a régi térképek skálájával, amelyekben az A, B, C, stb betűket használjuk. Például az "A" térképek 15 fokos látómezőt és 9 magnitudós határfényességet jelentenek. A "B" térképek ugyanakkor 3 fokos látómezőt ábrázolnak 11 magnitudós határfényességig. Esetenként elegendő egyetlen térkép használata, máskor több, eltérő térképre van szükség a csillag fényváltozásának teljes nyomon követéséhez. A használt térkép skálája természetesen függ a rendelkezésre álló műszertől is. A 2.1. fejezet tartalmaz további tudnivalókat a térképek skálarendszeréről.

CHOOSE A CHART ORIENTATION – ("Válasszunk tájolást") A megfelelő tájolás kiválasztásával a távcsőben látható állásnak megfelelő térképet készíthetünk. Például, ha távcsövünk fordított állású képet ad (mint a Newton-távcsövek vagy refraktorok zenitprizma vagy zenittükör nélkül), a "Visual" opciót célszerű választani, amelynek eredményeképpen dél felülre, nyugat pedig balra kerül. Amennyiben refraktorunkban zenitprizmát vagy zenittükröt használunk, válasszuk a "Reversed" tájolást, ekkor az északi irány kerül felülre, míg a nyugati irány változatlanul bal oldalon lesz. A "CCD" opcióval készített térképeken észak fent, kelet pedig balra lesz. Ez a fajta tájolás kiválóan alkalmas binokuláris, vagy szabad szemes megfigyelésekhez is. A térképek tájolásáról bővebben a 3. fejezet szól.

DO YOU WANT A CHART OR A LIST OF FIELD PHOTOMETRY? – ("Térképet kívánunk, vagy fotometriai táblázatot?") Vizuális megfigyelésekhez használjuk a "Chart" ("Térkép") lehetőséget. A CCDvel vagy fotoelektromos sokszorozóval dolgozók számára az összehasonlítók pontos fényességadatai szükségesek, ilyenkor válasszuk a "Photometry table" ("Fotometriai táblázat") lehetőséget, amelynek eredménye nem térkép, hanem pontos fényességadatokat tartalmazó táblázat lesz.

DO YOU HAVE A CHART ID? - ("Van térképazonosítónk?") A generált térképek egy azonosító kódot kapnak, amely a jobb felső sarokban olvasható. A változócsillag-észlelések során ezt a betűkből és számokból álló kódot is meg kell adnunk. Amennyiben egy már elkészített, de esetleg

# Variable Star Plotter (VSP)

### **VARIABLE STAR PLOTTER WHAT IS THIS?**

The Variable Star Plotter (VSP) is the AAVSO's online chart plotting program that<br>dynamically plots star charts for any location on the sky, or for any named object<br>currently in the Variable Star Index (VSX).<br>By creating charts this way, every chart<br>utilizes the most current data available. Through the use of unique Chart IDs<br>generated by the Variable Star Plotter, one user can plot a chart, and another user in<br>different part of the world can plot an identical chart by simply using the same<br>Chart ID. The Variable Star Plotter is the tool you should use to create any chart that<br>you would like to use.

#### **WHAT CAN I DO?**

By entering an object name or its<br>coordinates on the sky, the Variable Star<br>Plotter can produce a star chart for that Protect can produce a sear criate of the visit<br>specific observing requirements. Many<br>specific observing requirements. Many<br>different parameters are adjustable via this<br>interface, allowing you to get the perfect<br>chart for t print resolution, inaginate or in the set for any chart plotted, or these values can be auto-assigned by<br>selecting from one of the legacy chart<br>scales familiar to many of our long-time<br>coales familiar to many of our long-t visual magnitude estimations.

#### **HOW CAN I GET HELP?**

We have two help quides available for the Variable Star Plotter in Portable Document Variable Star Plotter in Portable Document<br>Format (PDF). These document may be<br>read using the free Adobe Reader program.<br>The <u>One-page Help Guide</u> is a concise<br>therence sheet for the VSP Interface, and<br>the <u>Detailed Help G</u>

custom software.

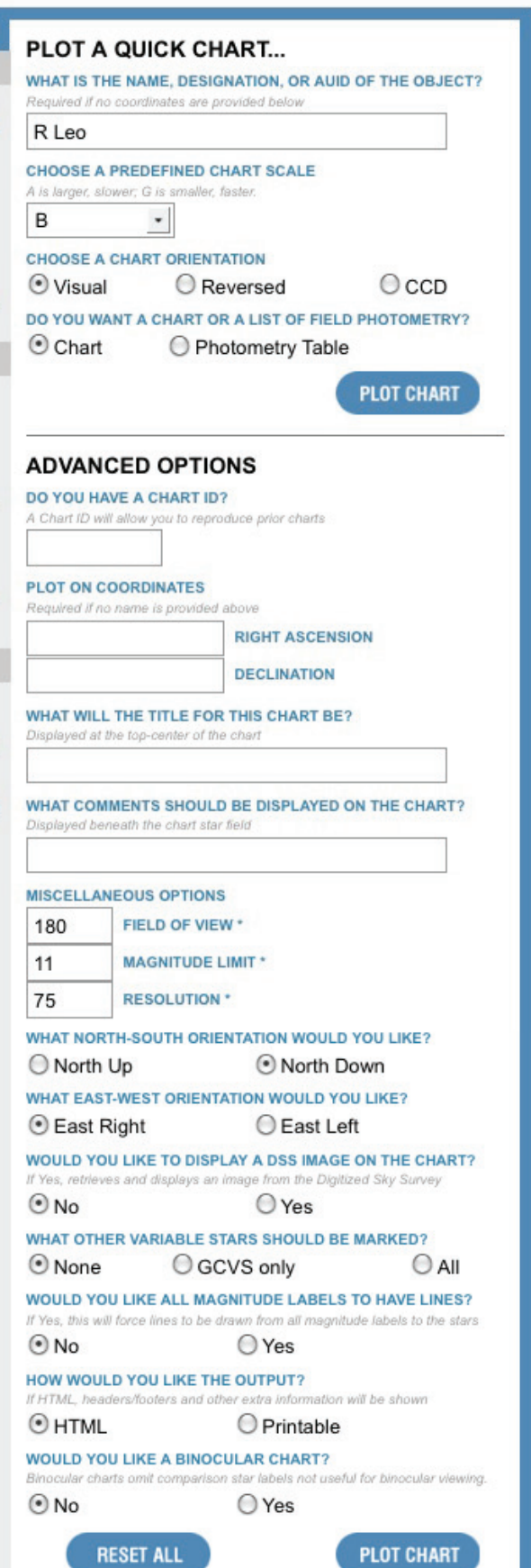

elveszett térképet kívánunk pótolni, ezen azonosító megadásával az előző beállításokkal készíti el az oldal ugyanazt a térképet. Ezt a kódot használhatjuk észlelőtársainkkal megosztva is, így biztosítva, hogy ugyanazon térkép használatával észleljünk többen.

PLOT ON COORDINATES - ("Koordináták alapján történő térképgenerálás") A csillag nevének vagy azonosítójának megadása helyett lehetséges a térkép középpontjába helyezendő pont koordinátáinak megadása. A koordináták megadása során elsőként a rektaszcenziót, majd szóközzel elválasztva a deklinációt adjuk meg. A rektaszenzión és deklináción belül az egyes tagokat (óra:perc:másodperc, illetve fok:perc:másodperc) szóközzel vagy kettősponttal válasszuk el.

WHAT WILL THE TITLE OF THE CHART BE? – ("Mi legyen a térkép címe?") Az itt megadott szöveg jelenik meg a térkép fejlécében. Bár nem kötelező kitölteni, néhány esetben hasznos lehet a térkép gyors azonosítása szempontjából (pl. "R Leonis – B skála") A fejlécben használt nagyobb betűméretet könnyebb sötétben, bizonytalan világítás mellett olvasni. Amennyiben nem adunk meg címet, ide a csillag neve vagy azonosítója kerül.

WHAT COMMENTS SHOULD BE DISPLAYED ON THE CHART? – ("Milyen megjegyzések jelenjenek meg a térképen?") A megjegyzés mező szintén üresen hagyható, de tetszőleges szöveg is megadható, amely a térkép lábrészében jelenik meg.

FIELD OF VIEW – ("Látómező") Ez a mező tartalmazza a látómező méretét szögpercben. Lehetséges értéke 1 és 1200 szögperc között lehet. Amennyiben az előre definiált látómezők (térképskála) közül választunk, a mező automatikusan kitöltődik.

MAGNITUDE LIMIT – ("Határmagnitudó") A térképen ábrázolt csillagok határmagnitudója. A megadott értéknél halványabb csillagok nem kerülnek rá a térképre. Ügyeljünk rá, hogy ne adjunk meg túlságosan halvány határt, kiváltképpen a Tejút környezetében, ugyanis ekkor előfordulhat, hogy a generált térkép teljesen használhatatlan, összezsúfolt csillagmezőt tartalmaz majd.

RESOLUTION – ("Felbontás") A generált térkép felbontását adja meg. Az alapértelmezett 75 dpi felbontás kiválóan alkalmas a számítógép kijelzőjén való megjelenítésre. A nagyobb felbontás-értékek finomabb rajzolatot, ugyanakkor nagyobb képfájlokat eredményeznek, amelyek akár nem is férnek el egy nyomtatható A4-es oldalon. Célszerű ezt a mezőt az alapértelmezett értéken hagyni.

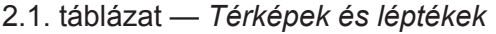

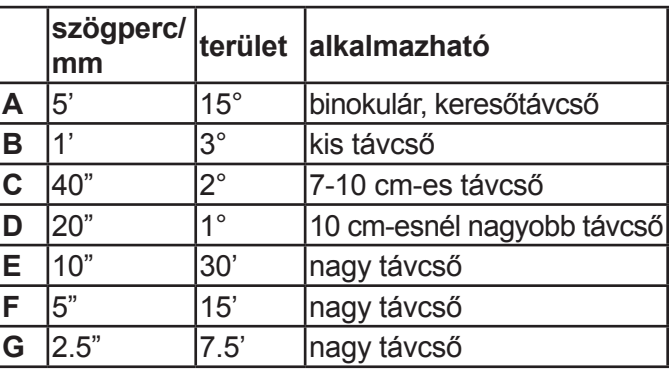

WHAT NORTH-SOUTH ORIENTATION WOULD YOU LIKE? WHAT EAST-WEST ORIENTATION WOULD YOU LIKE? – ("Milyen észak-dél tájolást kívánunk? Milyen kelet-nyugat tájolást kívánunk?") A térkép tájolása adható meg itt tetszés szerint, amennyiben a már említett "CHOOSE A CHART ORIENTATION" mezőben nem találunk megfelelő elrendezést.

WOULD YOU LIKE TO DISPLAY A DSS IMAGE ON THE CHART? – ("Megjelenjen-e a térképen DSS felvétel?") Alapértelmezés szerint a program egy fekete-fehér térképet generál, amelyen fekete korongok jelzik a csillagokat. Amennyiben ehelyett a valódi égbolt képéhez jobban hasonlító térképet kívánunk, válasszuk a "Yes" opciót – ekkor a térkép helyén a Digitized Sky Survey (DSS) felvétele jelenik meg. Ezen térképek elkészítése hosszabb időt vehet igénybe.

WHAT OTHER VARIABLE STARS SHOULD BE MARKED – ("Mely egyéb változócsillagokat jelöljük meg?") Sok esetben a látómezőben több változócsillag is található. Amennyiben meg kívánjuk ezeket is jeleníteni, válasszuk a "GCVS Only" ("Csak GCVS csillagok") vagy az "All" ("Minden") opciót. A GCVS (General Catalogue of Variable Star) katalógusai jobban ismertek, az "All" kiválasztásakor számos, általunk ismeretlen változócsillag is a térképre kerülhet, ami meglehetősen zsúfolttá teheti azt.

WOULD YOU LIKE ALL MAGNITUDE LABELS TO HAVE LINES? ("Minden magnitudó-érték vonallal kapcsolódjon a csillaghoz?") A "Yes" kiválasztása esetén minden szám-értéket egy vonal köti össze a megfelelő csillaggal.

HOW WOULD YOU LIKE TO OUTPUT ("Hogyan kívánja megkapni a kimenetet?") Válasszuk a "Printable" ("Nyomtatható") opciót a megfelelő minőségű, nyomtatható változat elkészítéséhez.

WOULD YOU LIKE A BINOCULAR CHART? ("Binokulárhoz használható térképet kívánunk?") Ennek kiválasztása esetén az AAVSO Binokulárprogramjában található változókhoz ajánlott összehasonlítók jelennek meg a térképen. A gyakorlatban ez annyit jelent, hogy általában csak néhány, 9 magnitudónál fényesebb összehasonlító jelenik meg a fényes binokulár-változók közelében. A programhoz készült térképek jobb felső sarkában a binokulár-térképekre vonatkozó jelzés jelenik meg. Ne felejtsük el ezt a lehetőséget kikapcsolni, ha ismét távcsöves észleléshez használható térképeket gyártunk.

### AAVSO binokulár-programja

Az AAVSO binokulár-programjában 153 fényes változócsillag szerepel, mind az északi, mind a déli égboltról. Többségük félszabályos változó vagy Mira-típusú csillag, néhány kivételtől eltekintve. Legtöbbjük fényessége 3 és 9,5 magnitudó közötti, így kényelmesen észlelhetők a jó minőségű, kézben tartott binokulárokkal.

Az e célra gyártott binokulár-térképekkel könnyen megtalálhatók a változók, és megbecsülhető fényességük. Az adatokat ezt követően a szokott módon küldhetjük be az AAVSO-nak.

A binokulár-programban található változók részletes listája a http://www.aavso.org/aavsobinocular-program/ címen található meg.

### 2.2. ábra *— Egy példa AAVSO térkép*

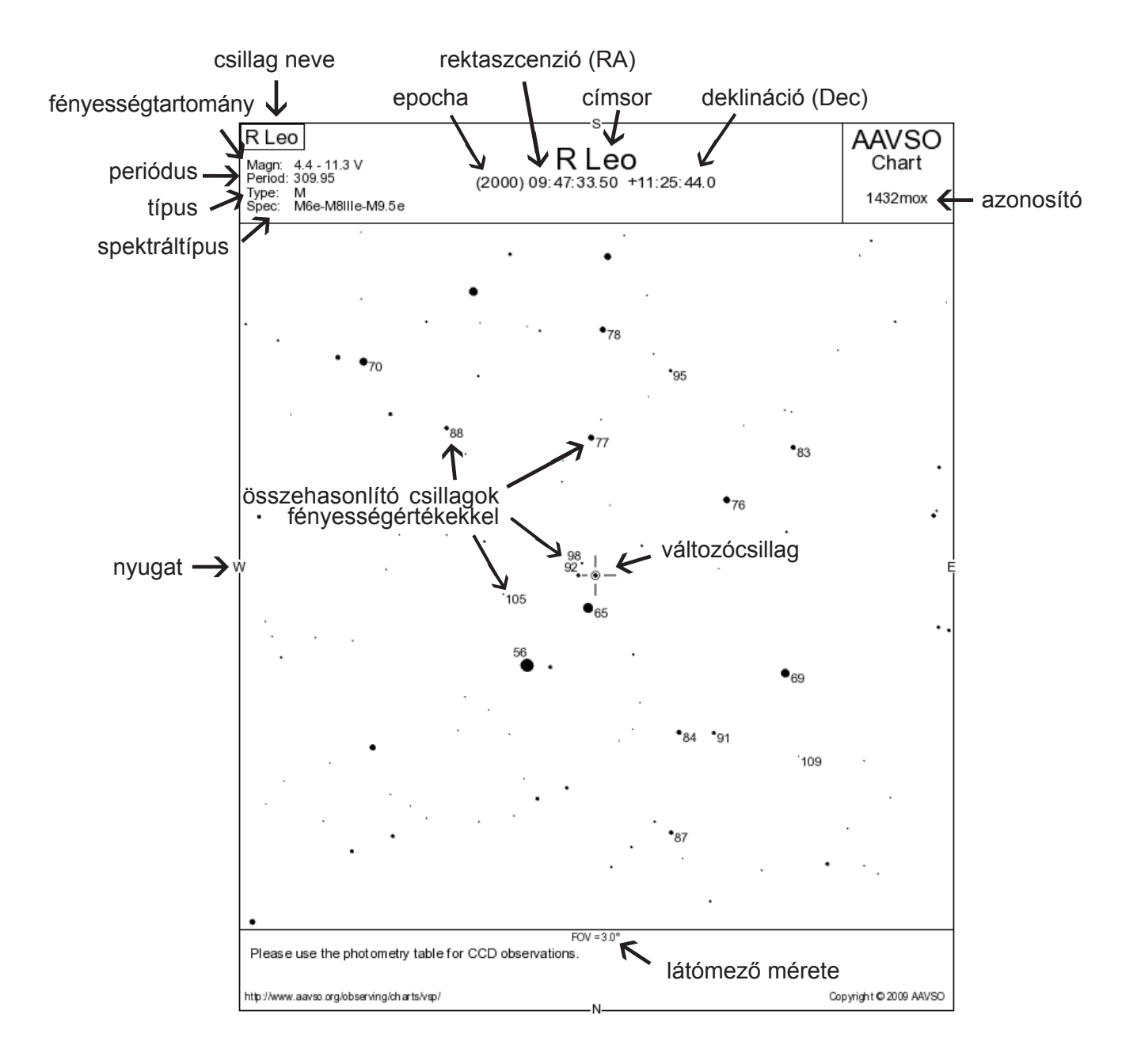

### A térképek ismertetése

A térképek felső részében sok fontos információ található, többek között a csillag azonosítója. A változócsillag neve alatt megtalálható a változás szélsőértékei, periódusa és típus, valamint a csillag spektráltípusa. A változó 2000-es epochára érvényes koordinátái az azonosítója alatt láthatók, a rektaszcenzió órák, percek és másodpercek, míg a deklináció fokok, percek és másodpercek egységben értendő. A látómező mérete (FOV) fokokban vagy szögpercekben kifejezve a térkép alsó részén található. A térképen a csillagokat apró, fekete korongok jelzik. A korongok mérete, különösen az összehasonlító csillagok esetében, fényességükkel

arányos, de természetesen távcsövön át szemlélve minden csillag apró pöttynek látszik csupán.

A térkép jobb felső sarkában az azonosító (Chart ID) található, amelyet észleléseink beküldésekor is felhasználhatunk. Az azonosító megadásával később akár mások is elkészíthetik a térkép pontos másolatát.

A változó környezetében az ismert, és állandó fényességű összehasonlító csillagok találhatók, amelyek segítségével a fényességbecslést elvégezhetjük. Az összehasonlítók mellett tizedmagnitúdóra kerekített, a tizedesjel elhagyásával feltüntetett fényességértékek találhatók. Például egy 6,5 magnitúdós összehasonlító csillag mellett

a "65" érték szerepel. Amennyiben lehetséges, a fényességérték a csillagtól jobbra található, ellenkező esetben egy vékony vonal köti össze az értéket a megfelelő összehasonlítóval.

Első térképeinkhez ajánlott szabványos lépték kiválasztása. A megfelelő lépték természetesen függ észlelési programunktól és felhasznált műszerünktől is, kiválasztásához pedig a 2.1. táblázat nyújt segítséget.

Ahogyan gyakorlatot szerzünk, később megpróbálkozhatunk saját igényeinknek jobban megfelelő térképek készítésével, például a saját műszerünknek megfelelő látómező-méret megadásával (1-1200 szögperc között). A Tejút közelében levő csillagokról készült térképeken módosíthatjuk a fényességhatárt csillagoktól túlzsúfolt, használhatatlan térkép elkerülése érdekében. Térképünk tájolását is igény szerint változtathatjuk.

Megjegyzés: Internet-kapcsolat hiányában papír alapú térképek is rendelhetők az AAVSO-tól.

## Az első változócsillag-térképek

Az 1890-es évek közepén a Harvard College Observatory igazgatója, Edward C. Pickering felismerte, hogy sok amatőr bevonása a változócsillag-megfigyelési munkába - a megkívánt minőség fenntartása mellett - csak gondosan kiválasztott, jól ismert fényességű összehasonlító csillagok egységes használatával lehetséges. A változócsillagok fényességének közvetlen becslése így még egy kezdő megfigyelő számára sokkal egyszerűbb, mint más, fáradságos és bonyolultabb eljárásokkal (pl. a William Herschel által bevezetett, majd Argelander által továbbfejlesztett és elterjesztett módszerrel).

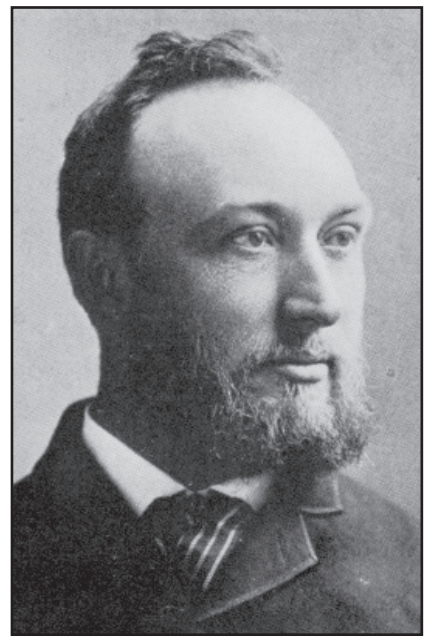

*Edward C. Pickering*

Emellett nincs szükség az igen munkaigényes kiértékelésre a fénygörbe meghatározásához. Így Pickering és később Tyler Olcott, az AAVSO társ-alapítója elkezdték az észlelőket a Bonner Durchmusterung alapján készült térképekkel ellátni, amelyeken a változókat megjelölték, az összehasonlító csillagokat pedig betűjelekkel látták el (a, b, stb.).

1906-ban Pickering egy fontos módosítást vezetett be, amely együtt járt a változó fénybecslésére alkalmazott módszer változásával. Ettől kezdve a fotografikusan sokszorosított térképeken az összehasonlító csillagok fotovizuális fényességét közvetlenül feltüntették a térképen. Mivel nincs szükség a betűjelekkel azonosított összehasonlító csillagok fényességértékeinek külön leolvasására a térképről, a változó fénybecslése közvetlenül,

egy nála fényesebb és egy halványabb összehasonlítóval való összevetés során adódik – vagyis a változó fényességét közvetlenül becsüljük meg a két összehasonlító csillag fényessége "között". Ez ma is a legelterjedtebben használt eljárás.

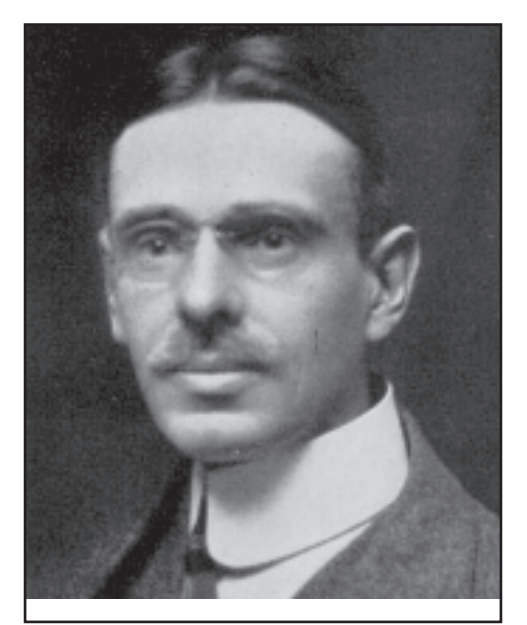

*William Tyler Olcott* 

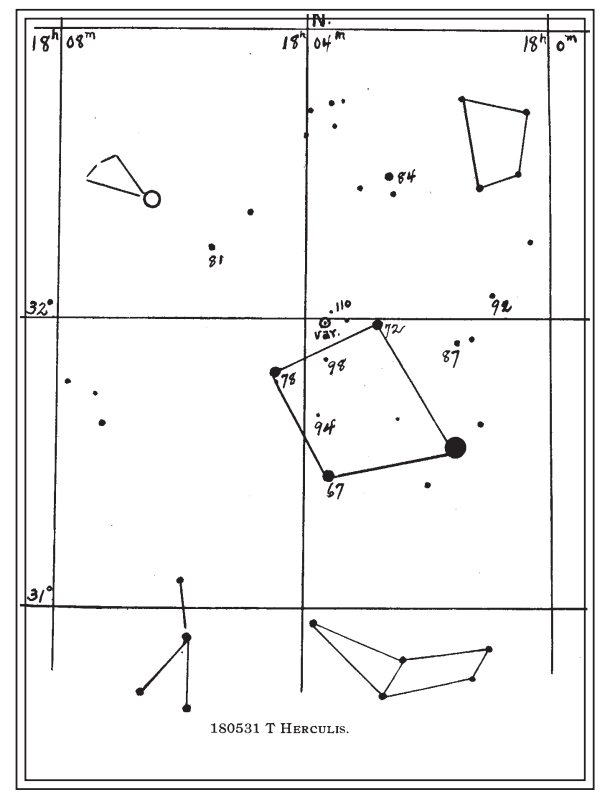

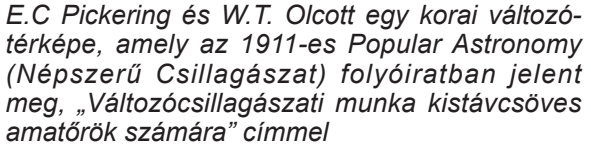